# **AWS SAM Plugin**

### AWS SAM

The AWS Serverless Application Model [\(SAM\)](https://docs.aws.amazon.com/serverless-application-model/latest/developerguide/what-is-sam.html) is an open-source framework you can use to build serverless applications on AWS.

This plugin helps you automate the deployments of your applications that are defined using SAM.

### Features

- Custom build step
- $\blacksquare$ Deploy SAM projects to AWS
- Package SAM projects to a S3
- Use specific or auto-generated S3 bucket (if not given, a bucket will be automatically generated in your account for you) ■ Template parameter support
- Template tags support
- **Deploy to specific region**
- Use an S3 prefix for packaged artifacts to have fine-grained control of where artifacts are uploaded
- Use a specific KMS key for encrypting packaged artifacts at rest in S3
- Configurable deployment role

### **Requirements**

#### AWS Account

In order to deploy to AWS you must have an AWS account. Visit<https://aws.amazon.com>if you do not have one.

#### AWS Credential Configuration

Before you can start building, you *must* have your AWS credentials set up in Jenkins. To do this:

1. From the main page of your jenkins server go to "Credentials" > "System" and then click on "Global Credentials."

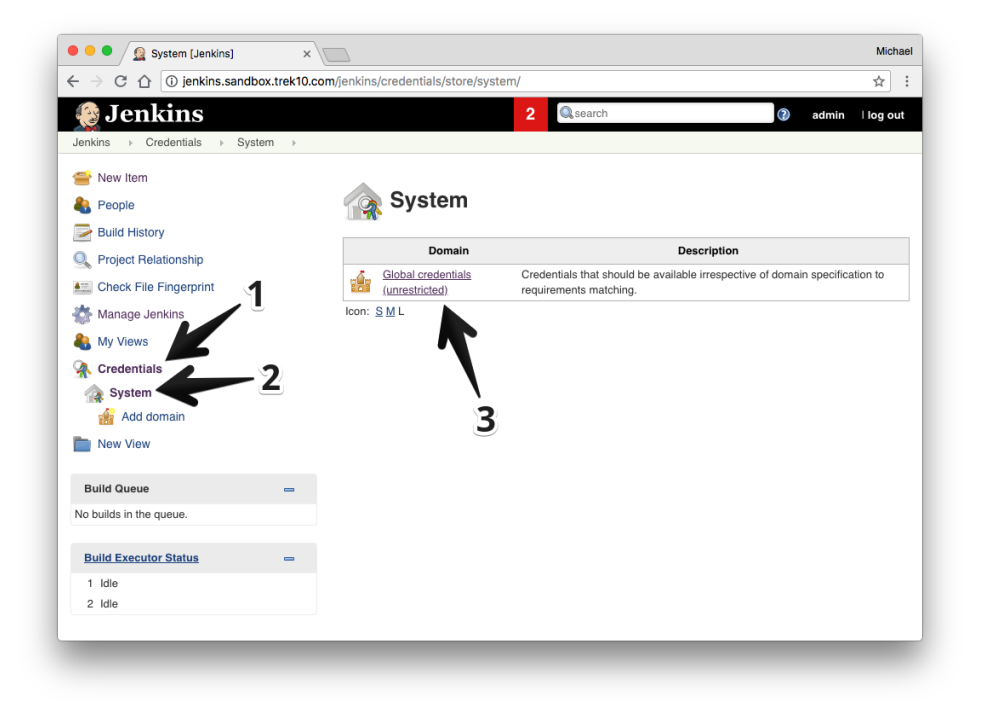

#### 2. Click "Add Credentials."

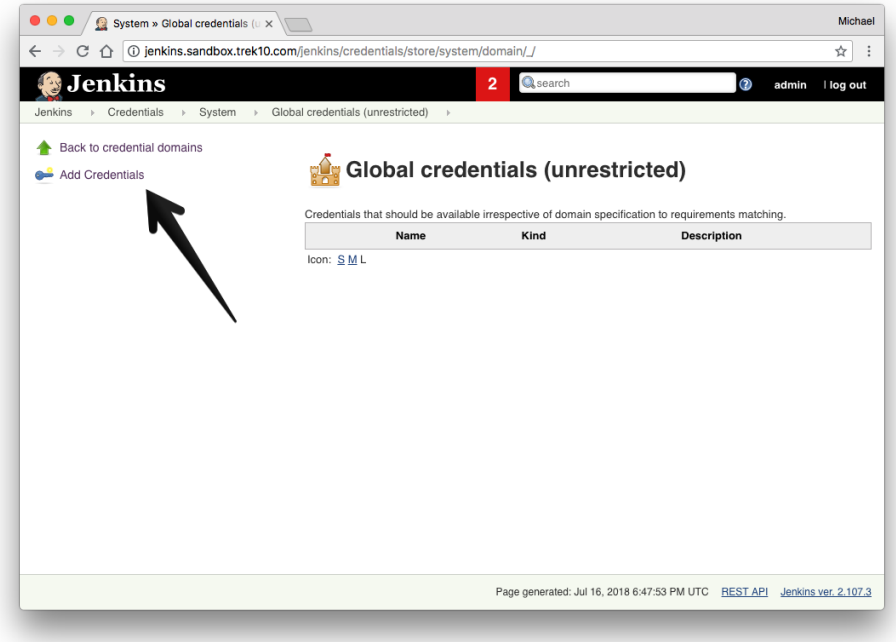

- 3. Select from the "Kind" dropdown "AWS Credentials."
- 4. Finish the form with your AWS access keys and click "OK."

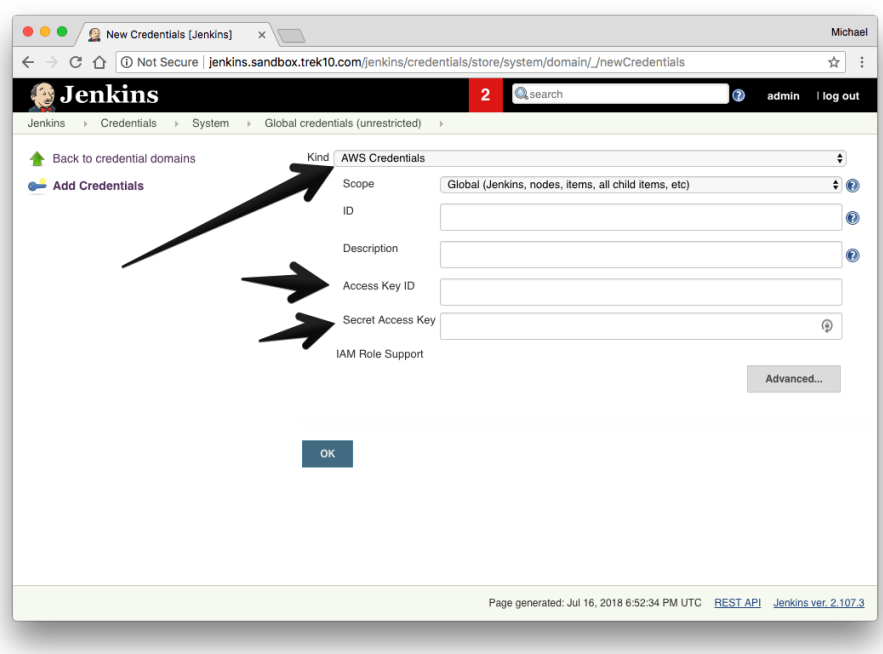

## Project Configuration

There are a few steps to configuring your build.

- 1. In your project configuration, scroll down to build steps.
- 2. Add the "AWS SAM deploy application" build step.

#### Configuring the Build Step

- 1. Select your AWS Credentials from the dropdown.
- 2. Select the target region to deploy to.
- 3. Give the build step a stack name.
- 4. OPTIONAL: Enter an S3 bucket name to package the artifacts to.
- a. If you leave this blank, the S3 bucket will be auto-generated.
- 5. Give the path to the SAM template file.

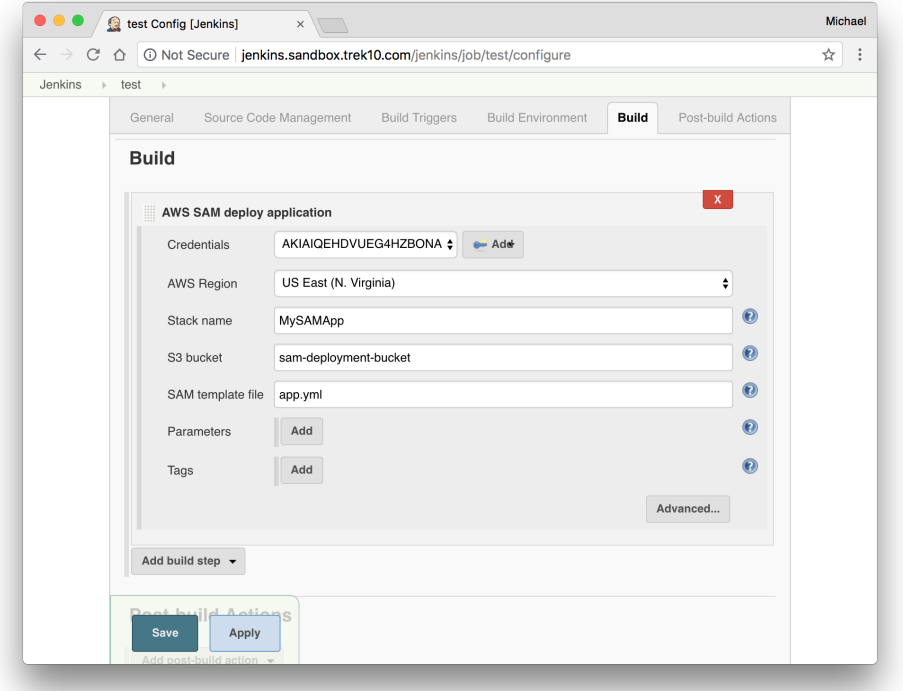

6. *Optional:* If your template has parameters, add parameters where necessary.

7. Optional: Add any tags to the stack you'd like.

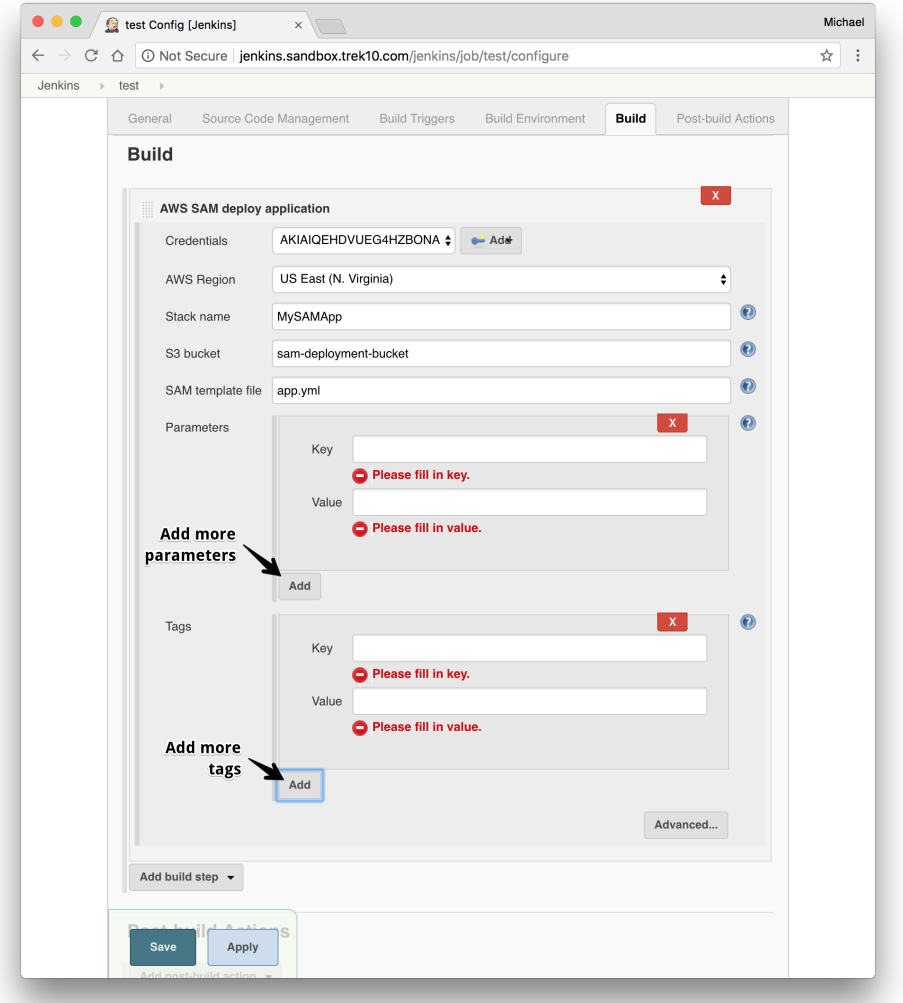

- 8. Optional: Finish the "Advanced" configuration
	- a. Give an S3 prefix to package the artifacts in the bucket under.
	- b. Give a KMS Key ID to encrypt the packaged artifacts.
	- c. Give a Role Arn that will be assumed by CloudFormation when executing the changeset.

9. Select an output template file for the package step to output to.

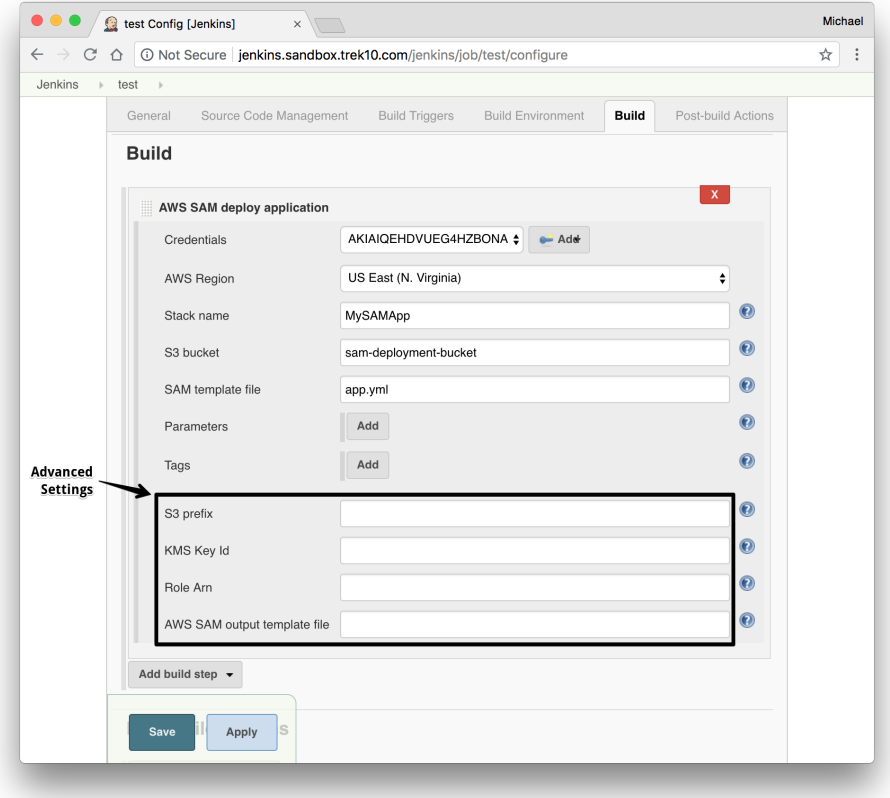